- ・このファイルはMicrosoft Excelで作成しております。
- ・入力シートの水色の部分に必要事項を入力してください。

【請求書をデジタルビルダーへ提出する前にご準備いただくこと】

- 1. 請求する現場の工事№を現場担当者または本社・総務に確認をしてください。
- 2.弊社ホームページより該当の指定請求書をダウンロードしてください。 5種類の指定請求書の中から1つを選択して作成してください。 ①指定請求書 明細あり【Excel版】 端数処理方法:四捨五入・切上げ・切捨て ②指定請求書 明細なし【Excel版】 明細は弊社様式ではなく貴社オリジナルの明細書を使用する場合 明細の欄で入力しきれない場合 (「別紙内訳のとおり」等と記入し、別紙の明細書を添付してください。) ③指定請求書 手書き用【PDF】 貴社控・弊社提出用の2部を印刷して、手書きで作成してください。
- 【入力項目について】

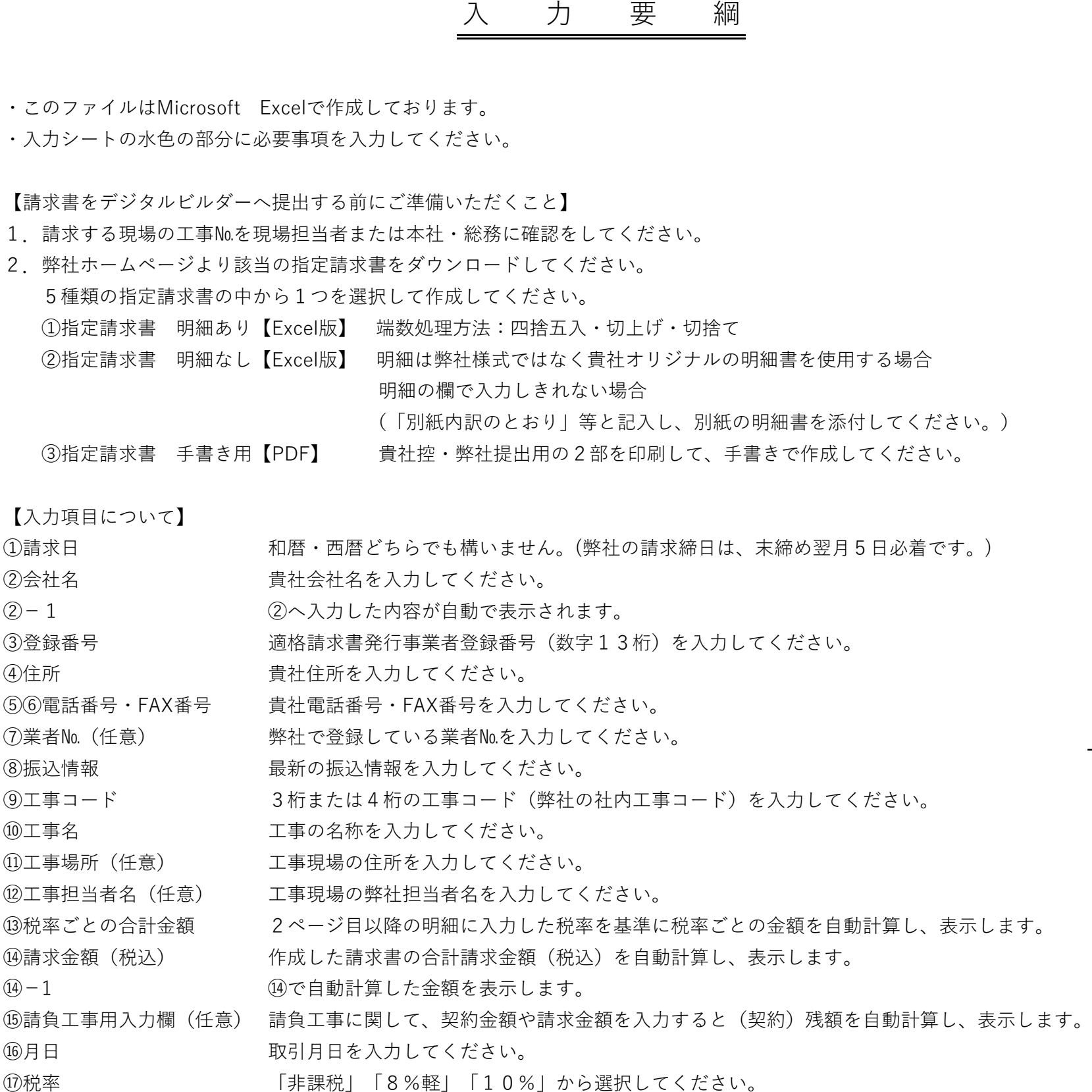

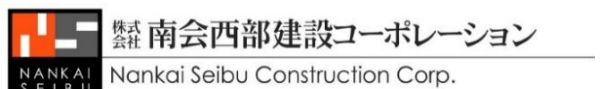

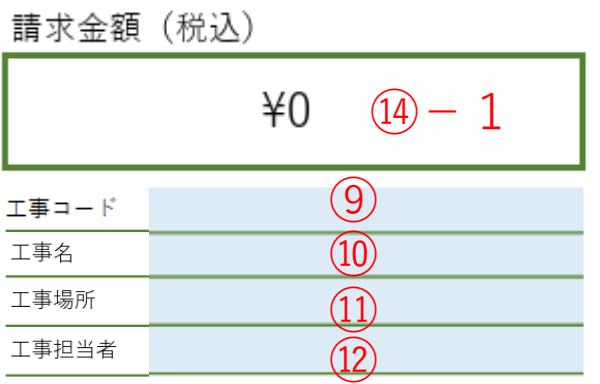

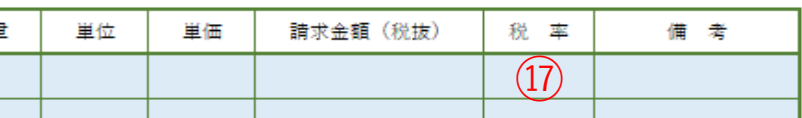

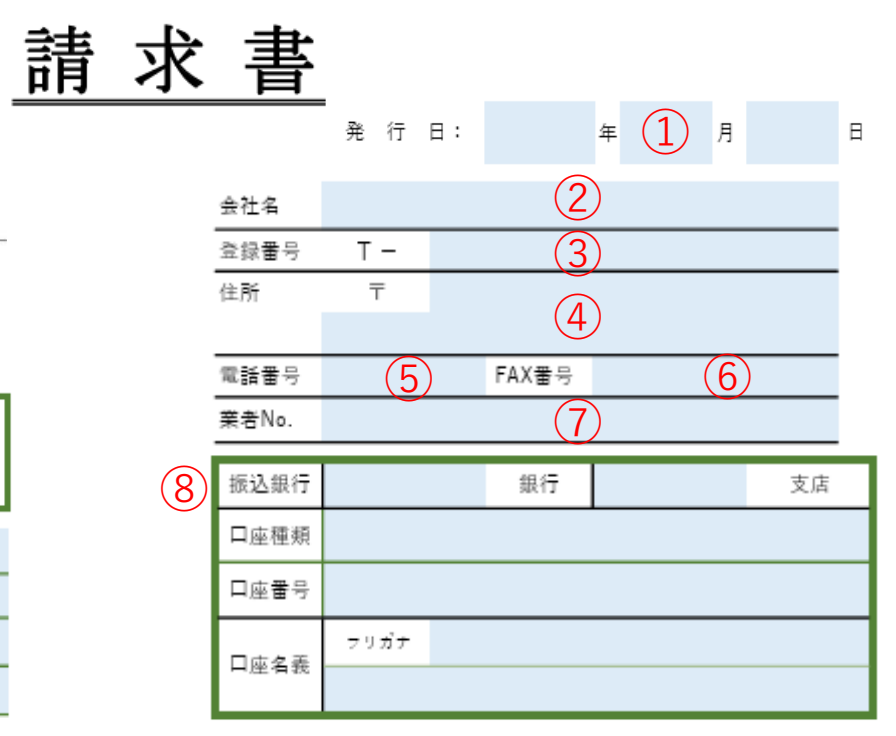

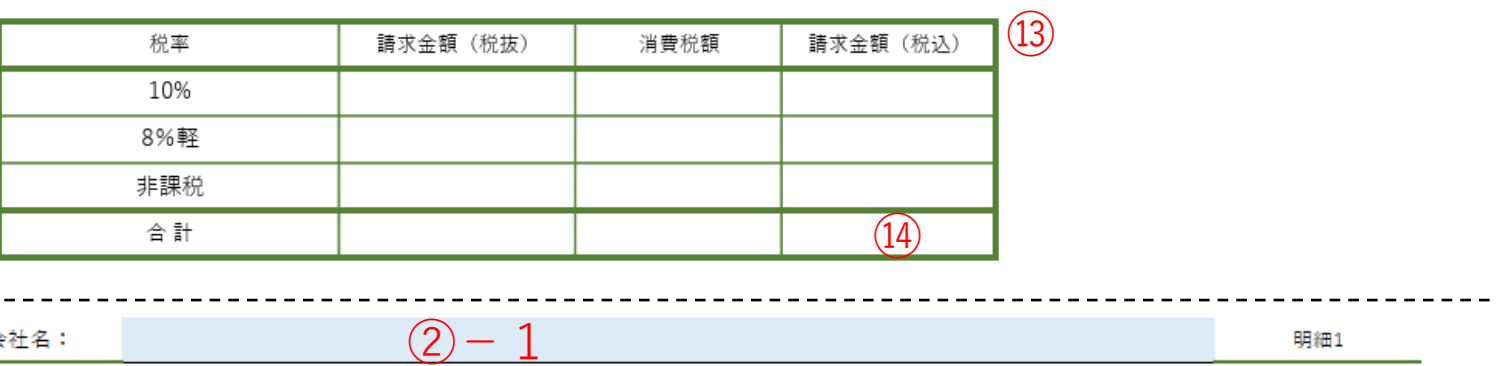

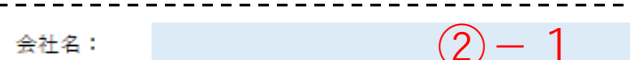

 $(16)$ 

【請負工事】 ※以下、【請負工事】欄については、任意入力欄です

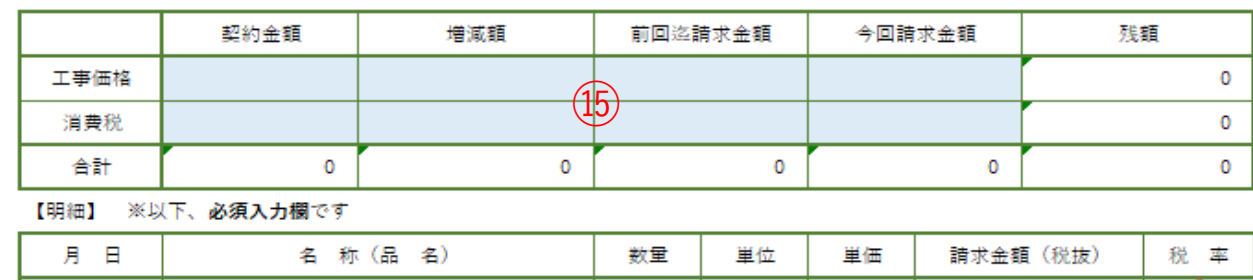

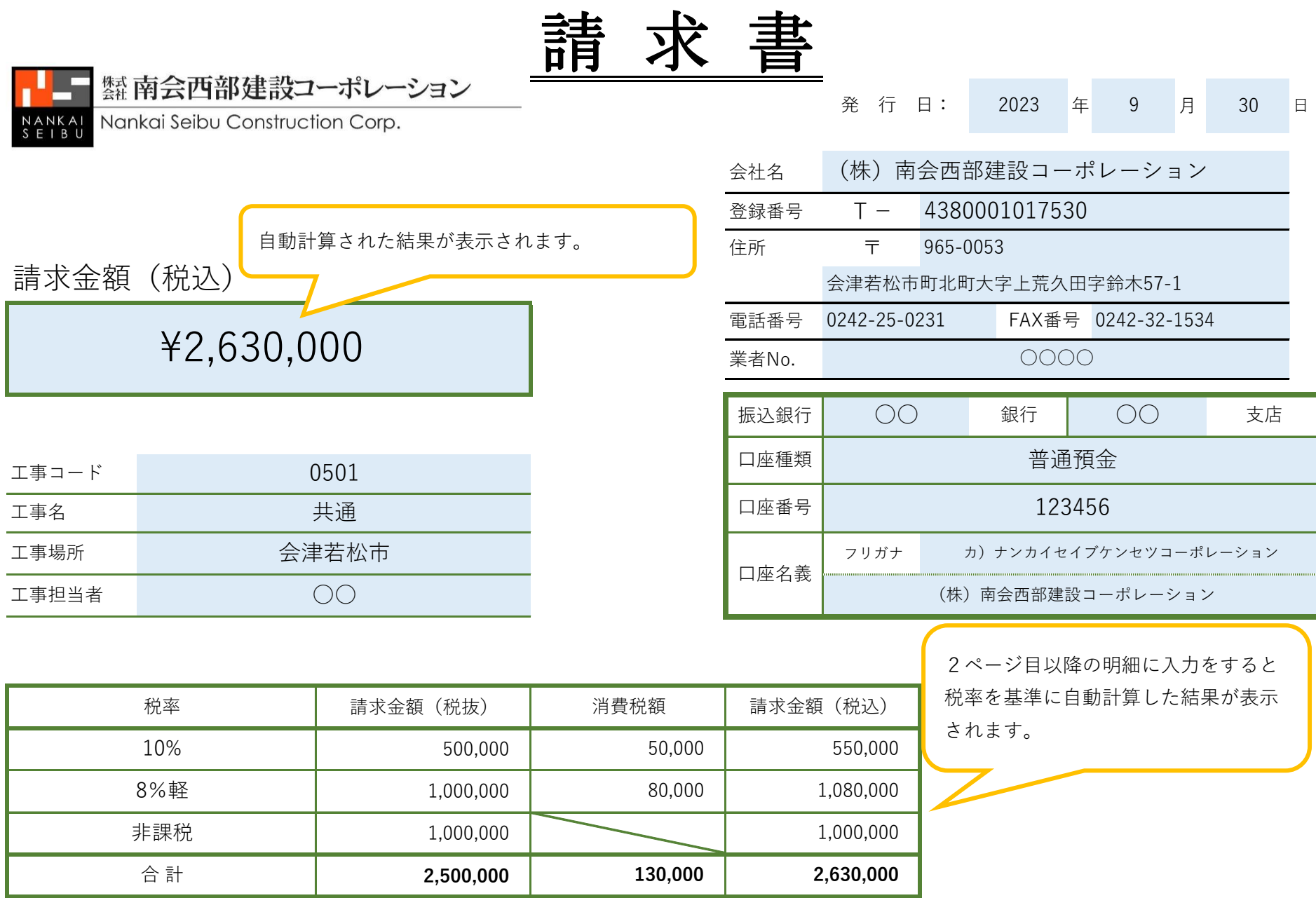

明細1

## 【請負工事】 ※以下、【請負工事】欄については、**任意入力欄**です

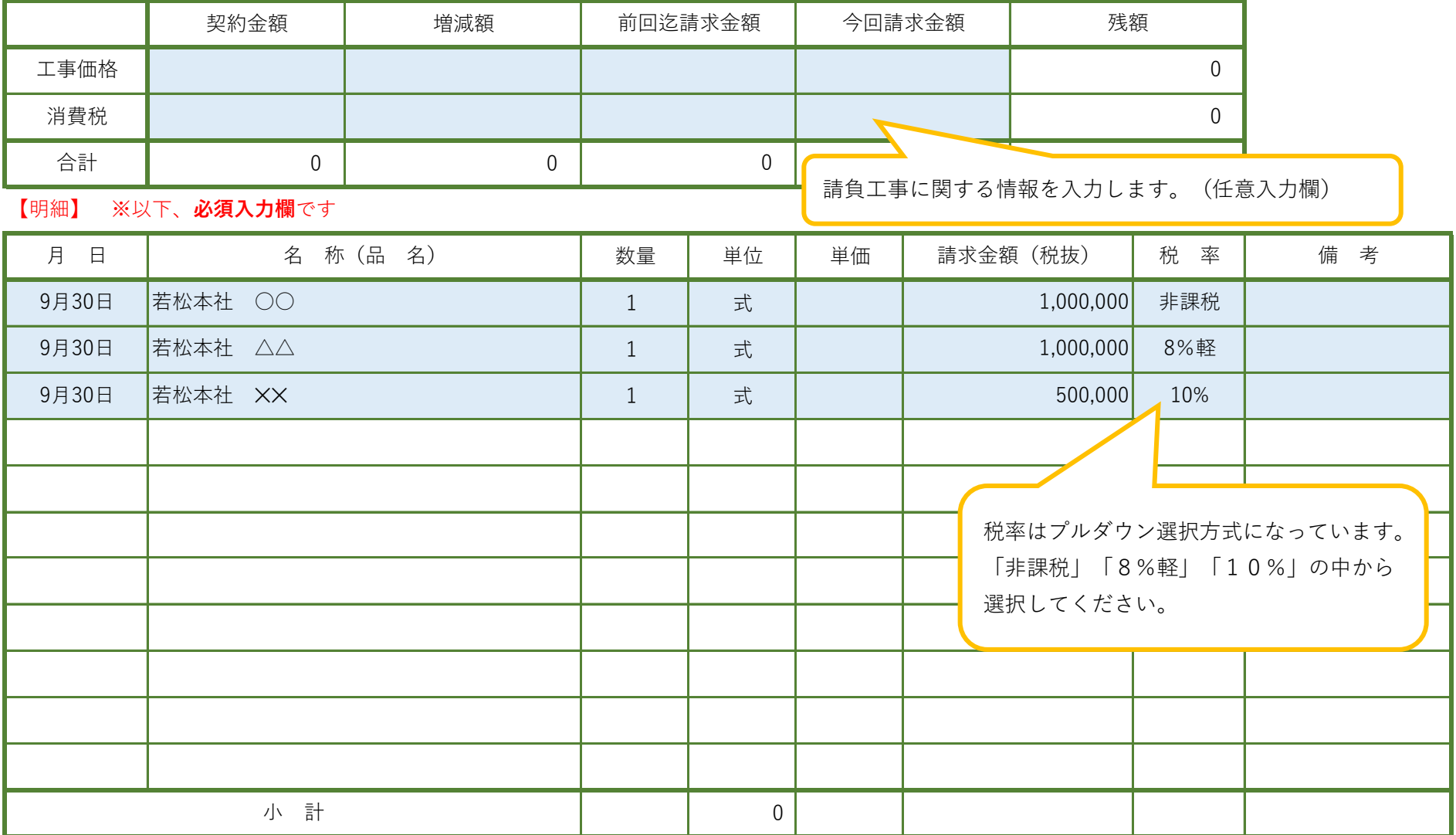